På Kyrkbacksskolan använder vi lärplattformen It´s Learning för planering, genomförande och bedömning av undervisningen. Det är också via It´s Learning vi kommunicerar med varandra. Via It´s Learning kan du ta del av planeringar, omdömen, veckobrev och annan viktig information som skolan skickar ut.

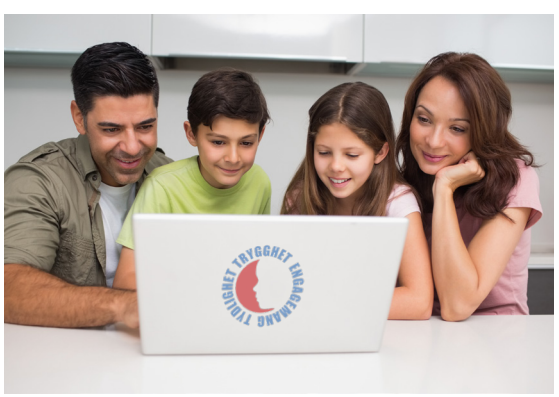

Några av fördelarna med It´s Learning är att informationen finns på en plats, den finns dygnet runt och fungerar på alla plattformar.

#### **Planeringar** Under planeringar ligger information om de olika ämnena. Där finns också Veckobreven. **Allmän info** Du har även en kurs som heter Allmän info. Här hittar du sådan info som rör alla föräldrar. Från till exempel skolsköteska, rektor eller närvaroteamet. **Veckobrev** Veckobreven ligger som ett eget planeringsområde. Här får du information om vad som händer i klassen. **Omdömen** En gång per termin får eleverna ett omdöme om hur de ligger till. Dessa finns att läsa under bedömningsöversikten. Fem viktiga funktioner **Meddelanden** Via meddelanden kommunicerar vi med varandra. På detta sätt kontaktar du enklast ditt/dina barns mentor.

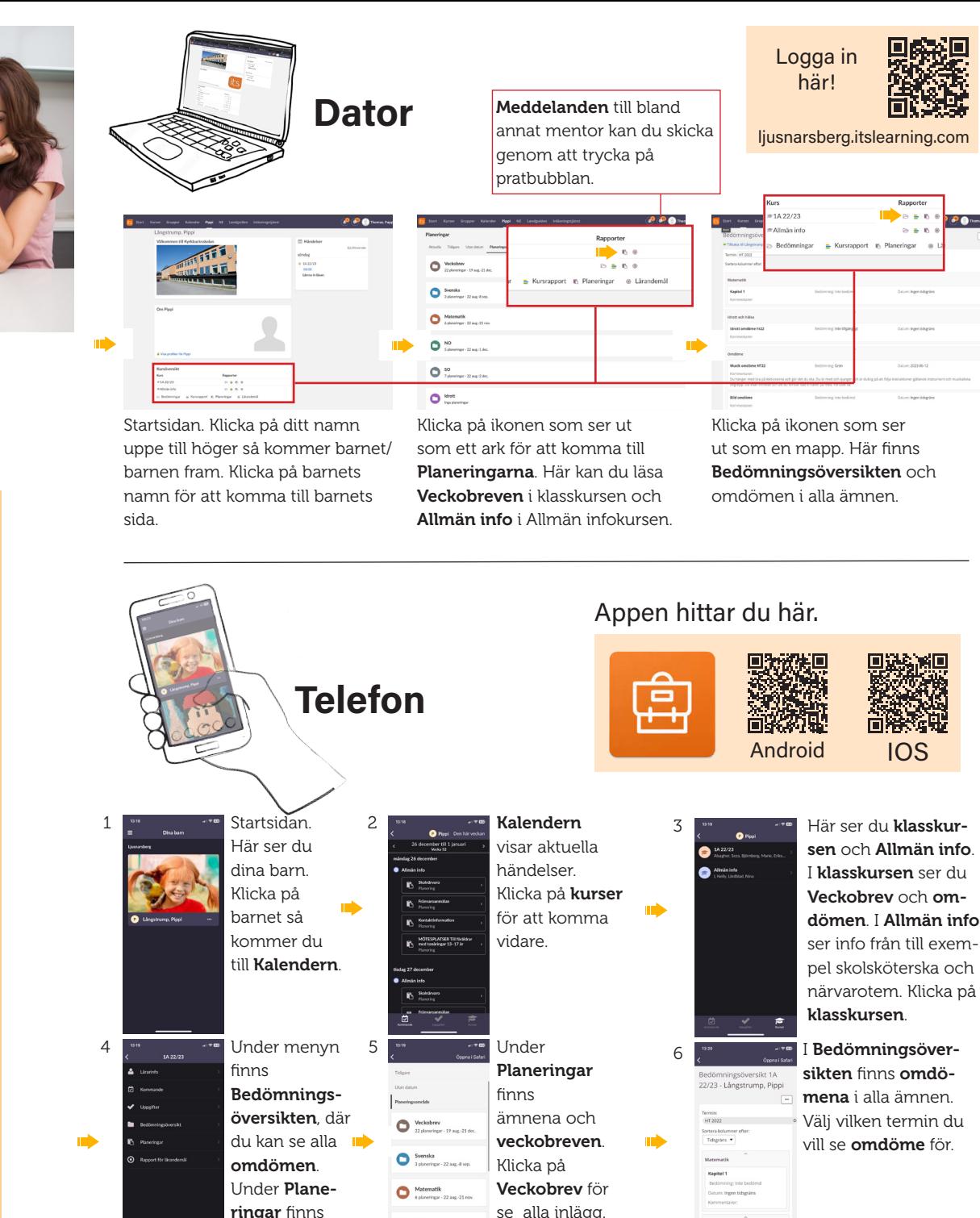

Veckobreven.

#### Frågor och svar

#### *Kan jag få notiser?*

Du kan få notiser när du får ett nytt meddelande. Än så länge kan du inte få notiser när det kommer ett nytt veckobrev.

*Jag har flera barn, men ser bara ett.*

Kontakta supporten så får du hjälp med att se alla barn.

### *Jag har glömt mitt lösenord. Hur gör jag?*

Har du registrerat din e-postadess så kan du begära ett nytt lösenord. Annars kontaktar du supporten.

## *Måste jag ha två konton för att kunna använda appen!*

Nej, du använder samma konto till att logga in på webben och i appen.

### *Hur ser jag och skickar meddelanden i appen?*

Klicka på de tre strecken uppe till vänster och välj sedan Ljusnarsberg där pilen pekar upp till höger i en liten fyrkant. Du kommer då till webbversionen och kan skicka och ta emot meddelanden.

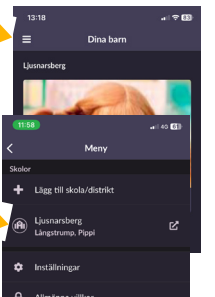

Besök Kyrkbacksskolans It´s Learningkanal för ytterligare information och hjälp hur du kommer igång med It´s Learning.

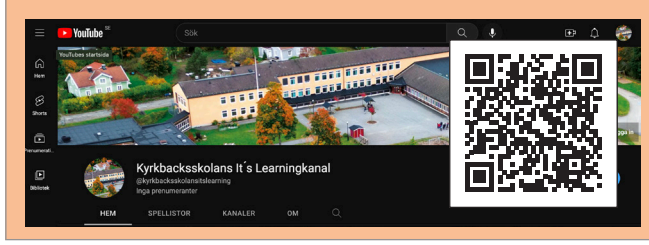

**070 - 303 72 42**

**Tveka inte att höra av dig om du har frågor om användning, lösenord med mera.** 

**Thomas Hegefors thomas.hegefors@ljusnarsberg.se**

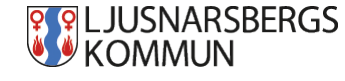

# Kom igång med

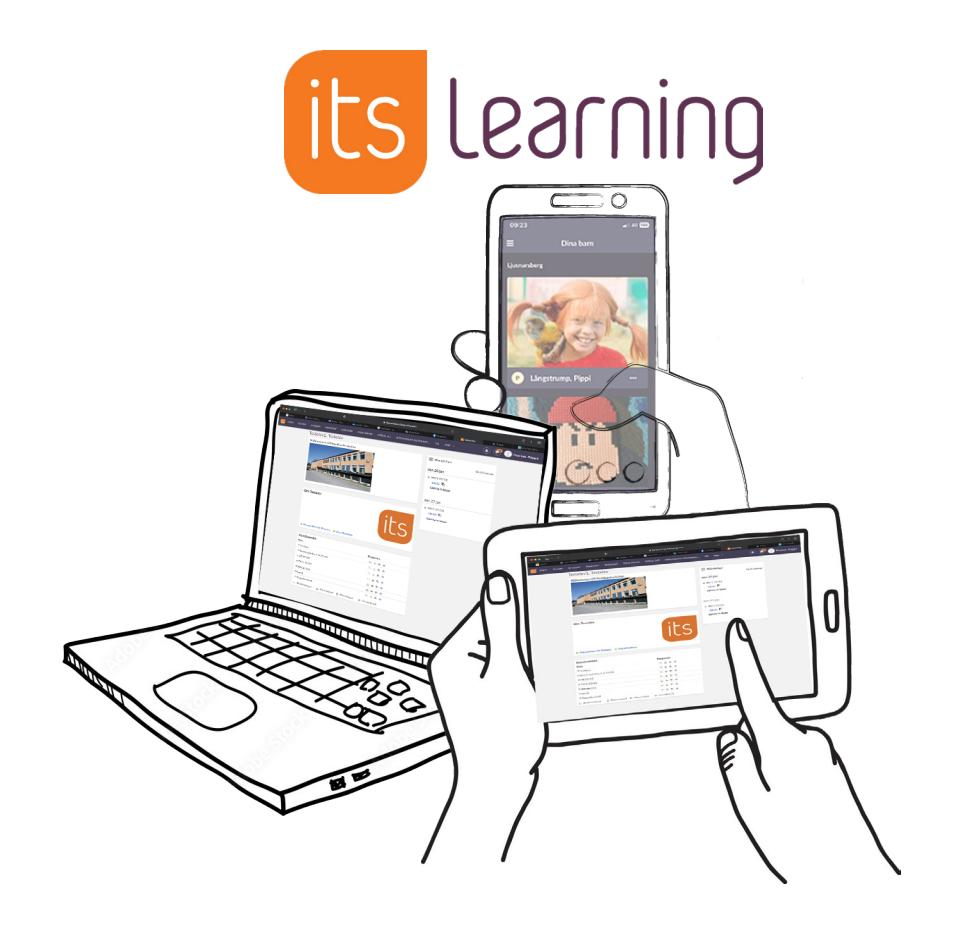

## Var som helst När som helst Hur som helst